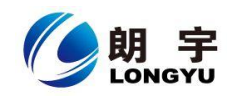

# **PAC101** 型一体机使用说明

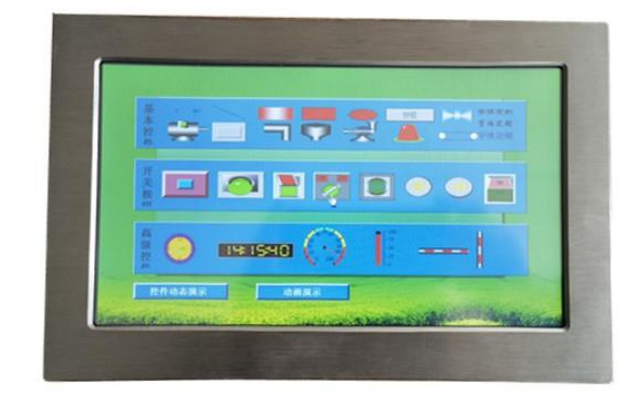

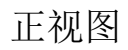

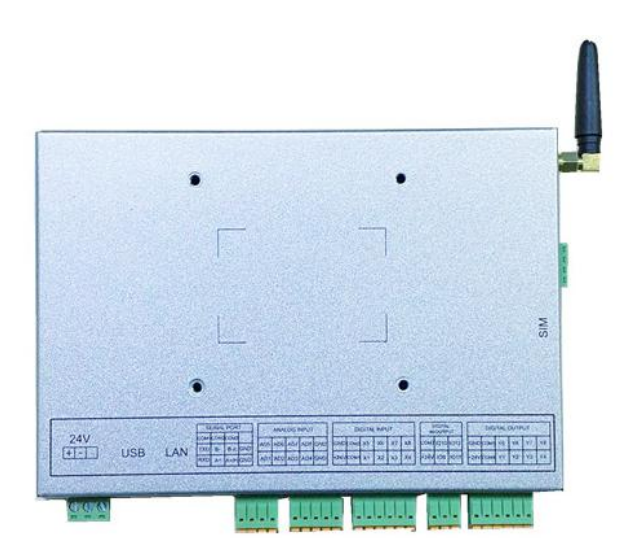

背视图

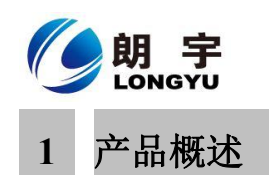

**PAC101** 是一款工业级一体化人机界面。该产品设计采用 Cortex A8 CPU 和 CORTEX M0 为核心,使用 10.1 英寸高亮 LED 液晶显示器(分辨率 1024\*600),四线电阻式触摸屏; 可通过多通道、多方式进行信号采集及数据处理,还可通过 4G 无线传输;同时预装 Lonkon 工业组态软件。

- 液晶屏 : 10.1寸 TFT 液晶屏、LED 背光、颜色 65536
- ·分 辨 率 : **1024\*600**
- ·显示亮度 : **350cd/**㎡
- ·C P U : Cortex-A8 600MHz
- 内 存 : 512M DDRII RAM
- •触摸屏: 四线电阻式,点动100 万次以上
- ·存储设备 : 8G eMMC
- ·SD 卡扩展 : 可选,最大可扩展 16G
- •接 口 : 1\*RS232、2\*RS485
- 开 关 量 : 8 路光耦输入, 8 路继电器输出, 4 路光耦输入/4 路场管输出
- ·模 拟 量 : 8 路输入(可选)
- 无线 wifi : 1 路无线 wifi 功能 (可选)
- 4G : 支持全网通 4G (可选)
- •扩展接口 : 2\*USB 2.0
- ·实时时钟 : 有
- ·蜂 鸣 器 : 有
- 工作温度 : -20℃ to +60℃ (可以做宽温)
- 防护等级 | : IP 65 (前面板)
- ·输入电压 : 24V 输入电压
- ·抗干扰性 : 工频磁场干扰度 5 级,磁场强度 100A/m
- 产品尺寸 : W269mm×H174mm×D43.5mm
- ·开孔尺寸 : W258mm×H164 mm

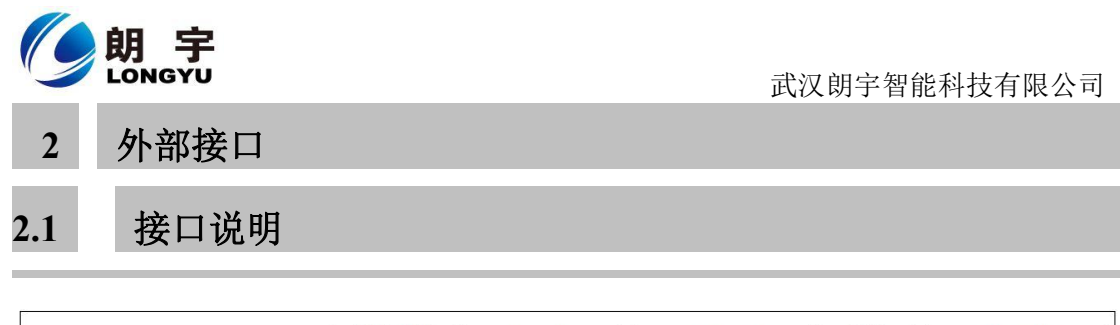

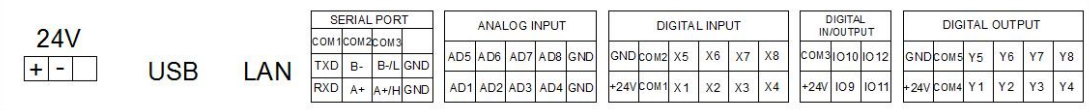

#### 接口丝印图

#### **2.1.1** 电源接口

请使用 DC24V, 功率不小于 60W 的开关电源给设备供电。具体接线如下  $\boxtimes$ :

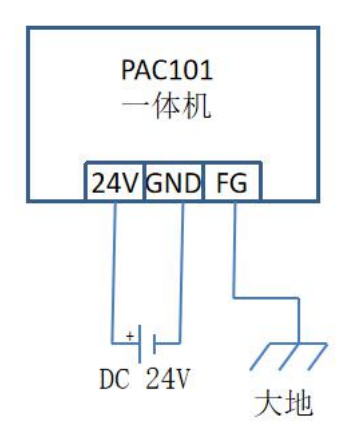

#### **2.1.2** 工业以太网接口

PAC101 型一体机拥有 1 路以太网接口,采用 RJ45 座子引出。可用于更 新下载工程;可与电脑、PLC、其他工业显示器等设备连接通讯。

#### **2.1.3 USB** 接口

PAC101 型一体机拥有 2 路 USB 接口。可接鼠标、键盘、USB 大容量存 储设备等。(请使用功率少于 3W 的 USB 设备)

PAC101 型一体机可使用 U 盘更新工程。

#### **2.1.4** 串行通讯接口

PAC101 使用手册 3

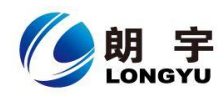

PAC101 型一体机拥有 1 路 RS232 通讯与 2 路 RS485 通讯,两路通讯可同时 使用。接线示意图如下:

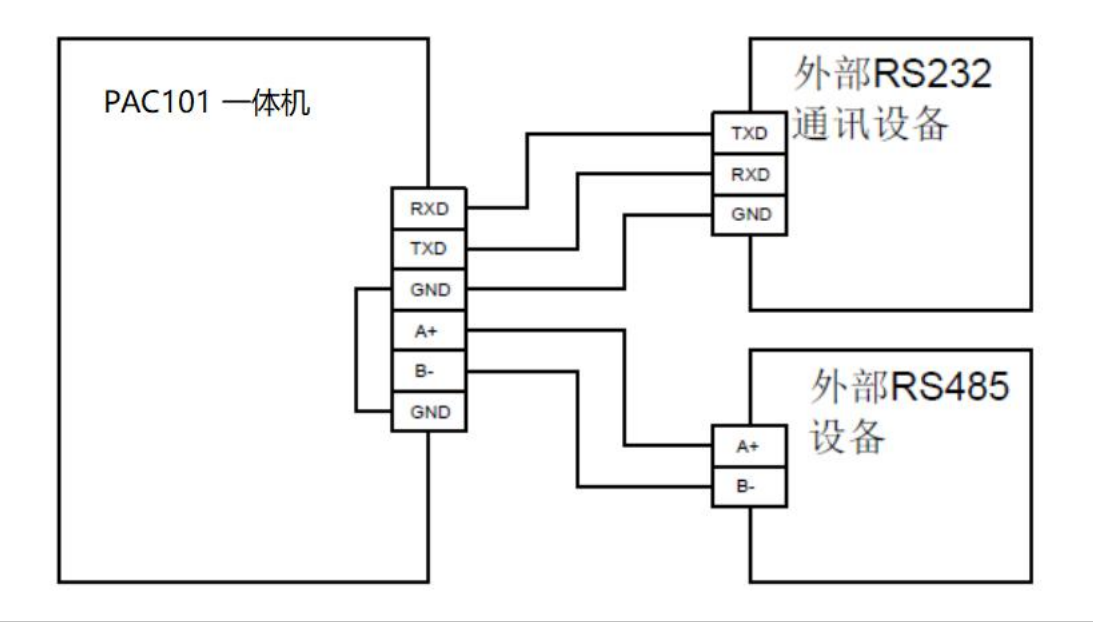

## **2.1.5** 模拟量输入接口

PAC101 型一体机拥有 8 路模拟量输入接口, 可输入电流 (4-20mA) /电 压(0-5V)信号,采集精度为 0.01mA/0.01V,接口输入电阻 500Ω。接线示意图 如下:

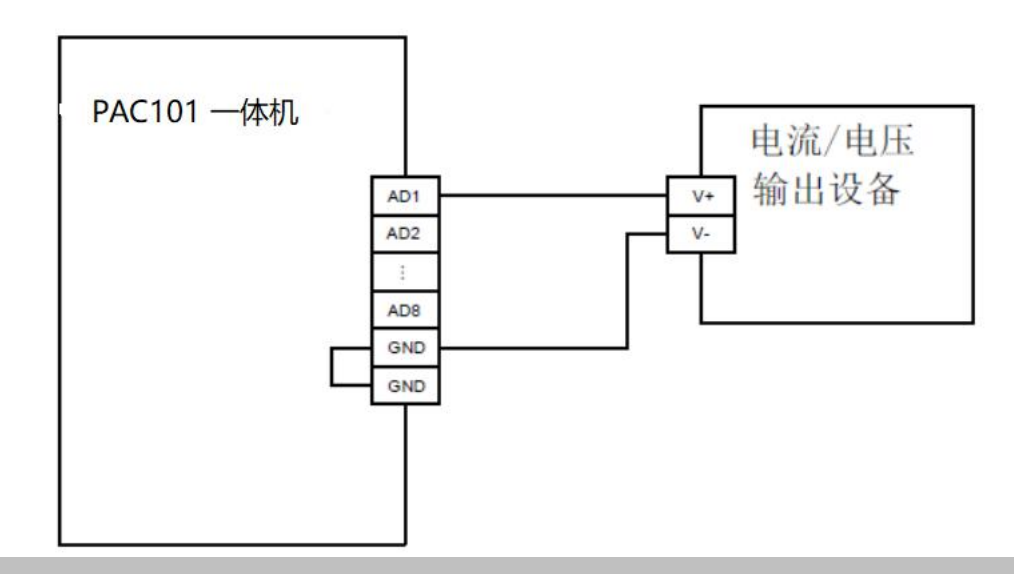

#### **2.1.6** 数字量输出接口

PAC101 型一体机拥有 8 路数字量输出接口, 全部采用继电器输出, 最大 可控制 AC250V\*5A 的负载。接线示意图如下:

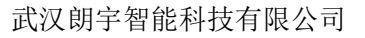

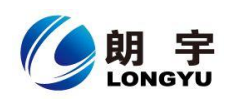

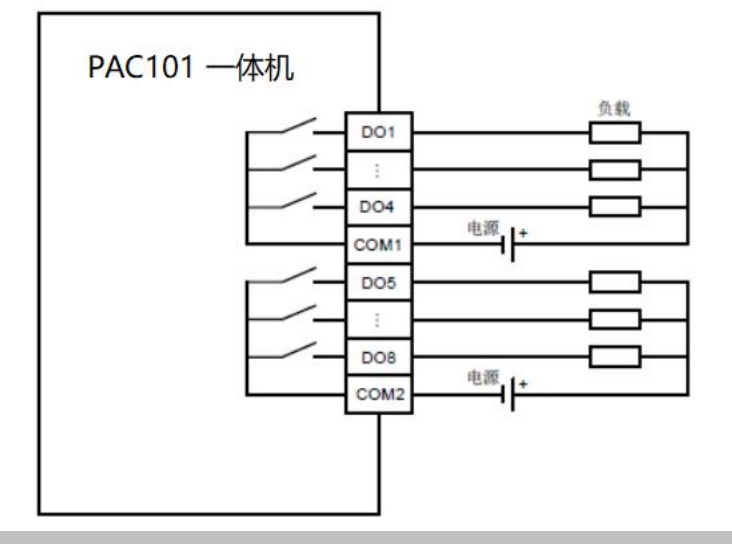

## **2.1.7** 数字量输入接口

PAC101 型一体机拥有 8 路数字量输入接口, 采用光耦输入, 输入电压 DC12V-24V,标准输入电流 10mA。接线示意图如下:

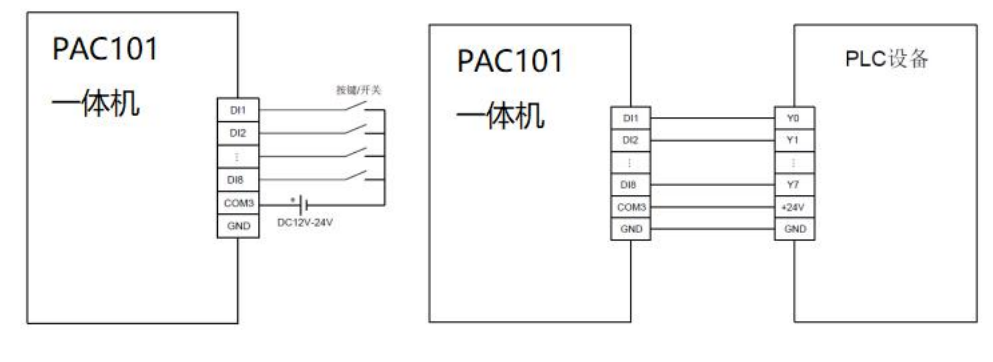

## **2.1.8** 数字量输入**/**输出一体接口

PAC101 型一体机拥有 4 路数字量输入/输出一体接口,通过硬件切换。输 入采用光耦隔离,电压 DC12V-24V,标准输入电流 10mA;输出采用晶体管输出, 可输出 5V-24V, 最大输出电流 5A, 也可作为 PWM 输出。接线示意图如下:

图 1 按键输入接线方法 2 Demail 2 Demail 2 Demail 2 Demail 2 Demail 2 Demail 2 Demail 2 Demai

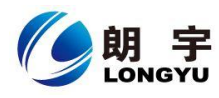

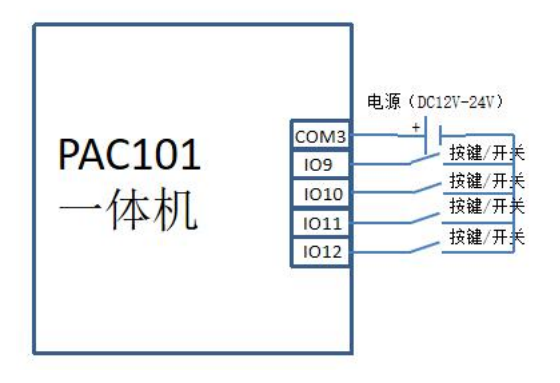

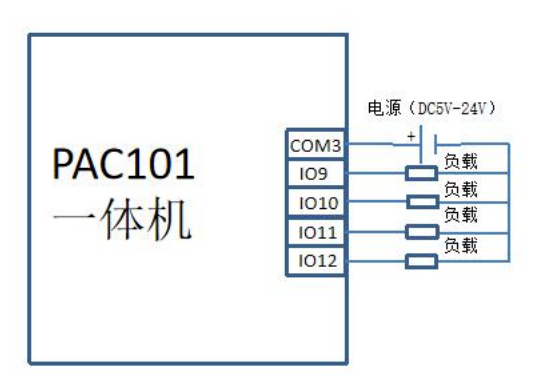

图 1 按键输入接线方法 图 2 输出接线方法

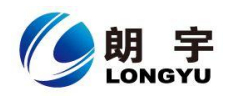

# **2.2 HMI** 与 **PLC** 的连接

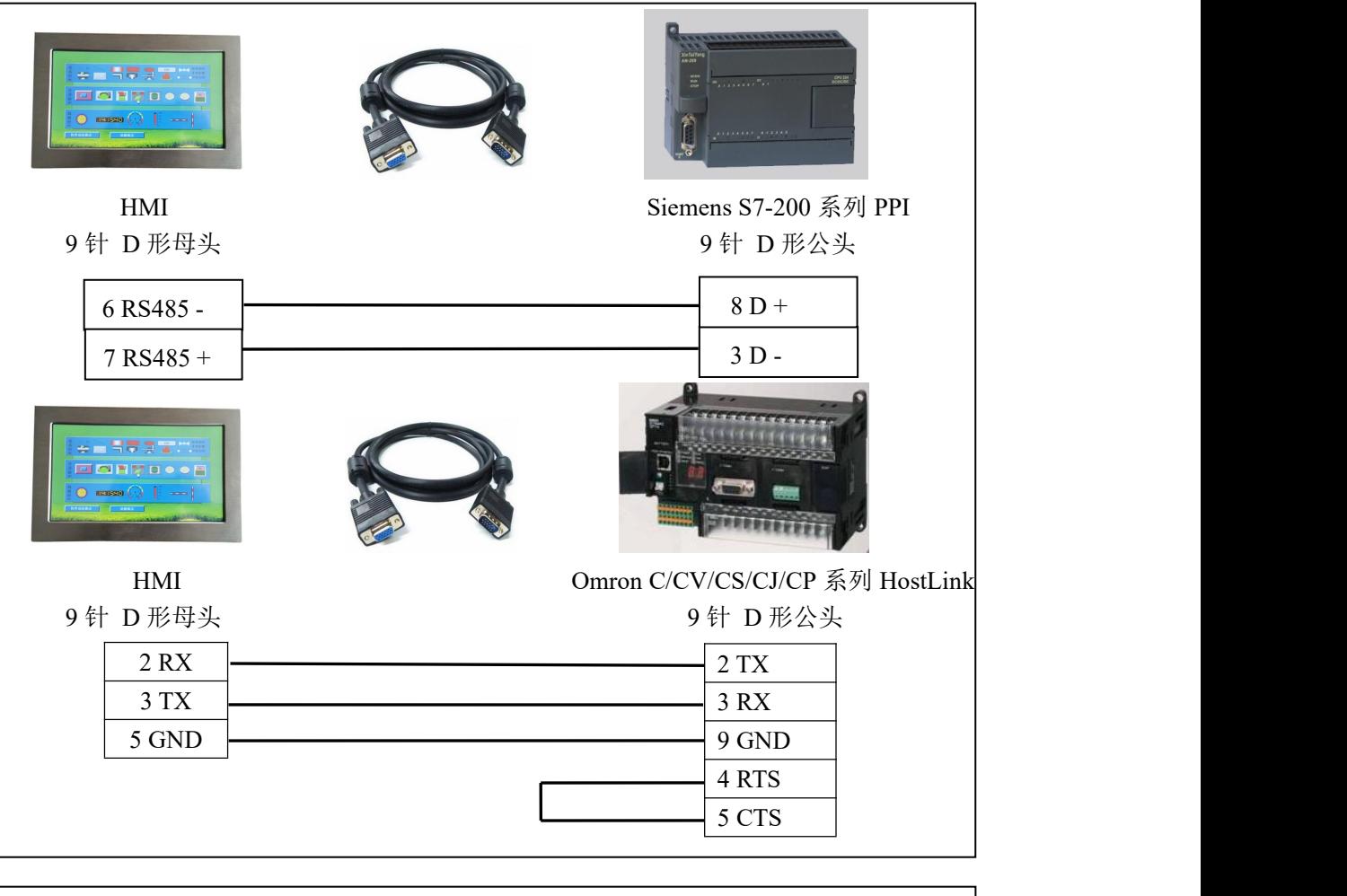

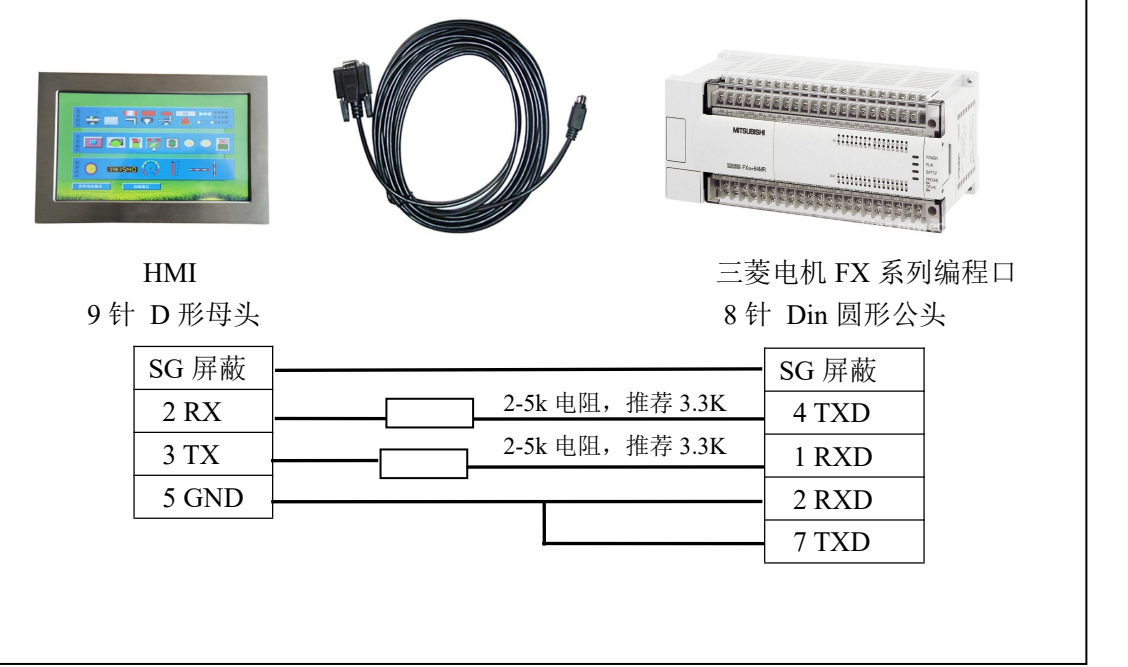

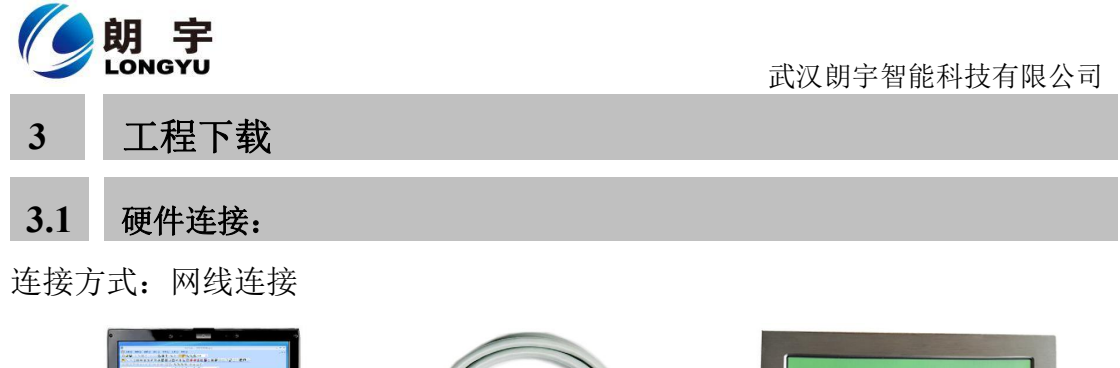

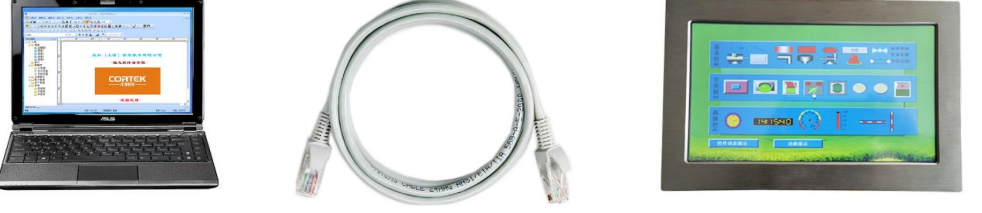

## **3.2** 启动 **HMI**

使用 24V 直流电源给 HMI 供电, 开机启动后屏幕出现"Longyu"logo, 此时不需要任 何操作,系统将自动进入工程运行界面。

**3.3** 工程下载

第一步: 必须把本地电脑 IP 设置为与 PAC101

PAC101 的 IP 地址默认为: 192.168.0.10

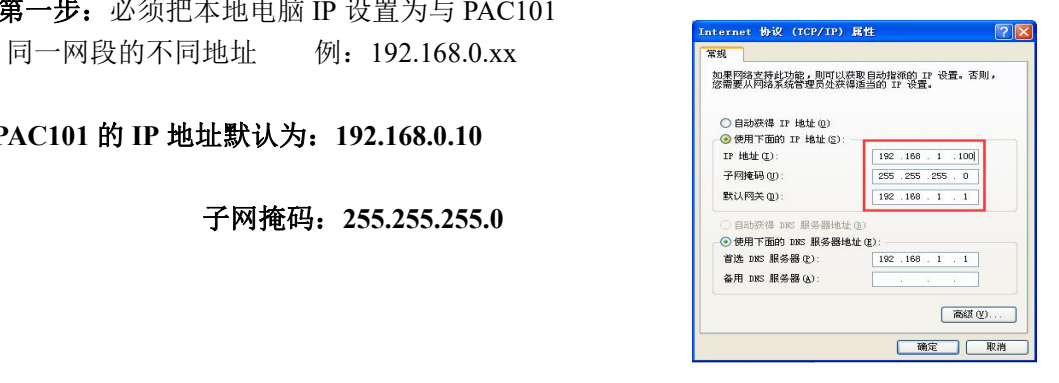

第二步: 打开 Lonkon 工业组态软件,工程编辑完后,点击菜单栏中"工具""工程设置", 在弹出框中填写 HMI IP, 完成后点击"工具""工程下载",进度条走完即下载成功。

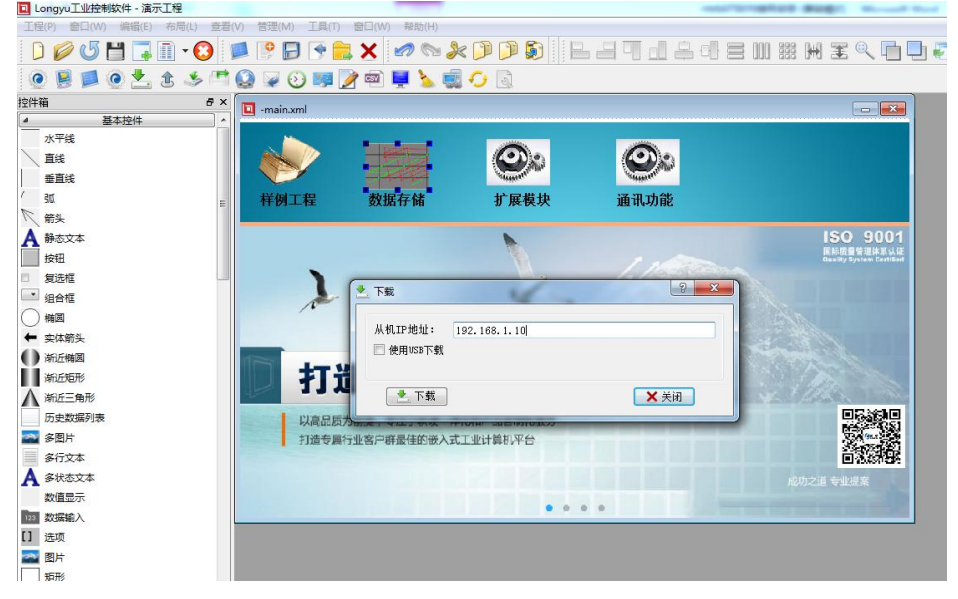

PAC101 使用手册 8

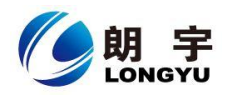

#### **4** 安全使用说明

1.使用产品前请仔细阅读本说明。

- 2.在清洁本产品时,请确保已经断电。
- 3.使用时请放置在安全的位置,以防止在使用中跌落。
- 4.在连接电源之前,请确保使用了正确的电源,确保电源线没有损伤,没有短路的情况。
- 5.不要将液体洒在 HMI 上, 以避免内部电路烧毁。

6.不要随意拆卸本产品,如出现任何故障,请与我公司技术人员联系。

### **5** 围绕 **HMI** 产品组合最佳的客制化服务

我们了解客户所面对的市场关键是设计、开发成本和上市时间。基于这些,结合高可靠 性的软件及硬件系统平台,提供最佳的技术、价格与效能的产品组合和系统级服务支持,实 现 HMI 软硬件一体 DTOS 客制化服务, 加速客户产品设计开发和工程项目的实施。

# **6** 保修说明

我公司将按照此保修卡所列之规定,凭此卡及发票(复印件)为您提供以下服务: 1.本机三年质保。第一年免费保修;第二年、第三年只收取成本费,三年后加收服务费; 2.保修期均从开发票之日算起;

3.请您妥善保管本保修卡及购机发票(或复印件),服务时需一并出示方可享受免费服务; 4.在保修期内,因下列情况发生故障,公司将酌情收取一定费用:

- 1) 未经公司许可修理而发生的故障;
- 2) 因人为因素导致的损坏;
- 3) 因跌落或运输保管不当而造成的外观破损及产品故障。